Лабораторная работа № 5 Работа с подотчетными лицами

Расчеты с подотчетными лицами по выдаваемым им авансам учитываются на счете 71 «Расчеты с подотчетными лицами».

Денежные средства выдаются сотрудниками при помощи документа «Расходный кассовый ордер» и могут расходоваться строго по назначению, указанному в кассовом ордере и других документов.

Об израсходовании авансовых сумм подотчетные лица представляют документ «Авансовый отчет» с приложением документов, подтверждающих произведенные расходы.

В конфигурации документ «Авансовый отчет» (меню Касса/Авансовый отчет) состоит нескольких закладок

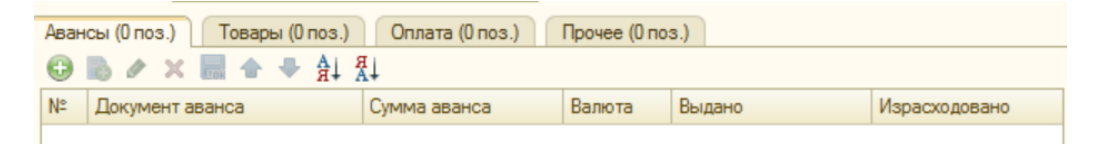

Закладки документа «Авансовый отчет»

В документе «Авансовый отчет» на закладке «Авансы» указывается расходный кассовый ордер, по которому были выданы деньги подотчетному лицу. На остальных закладках отмечается то, на что истраченны денежные средства.

Возможны разные варианты заполнения авансового отчета:

Закладка «Оплата» заполняется в том случае, если при покупки товара подотчетное лицо расплатилось с контрагентом. На этой закладке указываются все параметры для проведения взаиморасчетов с внешними контрагентами. На закладке «Оплата» можно выбрать счет расчета с контрагентами, корреспондирующий со счетом 71. Также здесь можно отражать оплату подочетным лицом ценностей, купленных у поставщиков.

При покупке услуг подотчтным лицом следует заполнить закладку «Прочее» и тем самым отнести стоимость услуг на затраты предприятия (например, командировачные расходы).

Если стоимость купленных подотчетным лицом ТМЦ требуется отразить на балансе предприятия и вести по ним складской учет, то заполняется закладка «Товары», где указывается перечень поступивших ТМЦ. По бухгалтерскому и налоговому учету операция будет проведена по дебету счета учета поступивших ценностей.

Задание № 5.1 **Отразить с помощью документа «Авансовый отчет» отчет от подотчсетного лица (любой из работников) по командировачным расходам.**

Дата: 1.03.15

Общая сумма: 14 500 руб.

Сумма расходов на счет 44.01: 6 300 руб., в т.ч.:

Проезд Москва – Астрахань – 1 500 руб. Проезд Астрахань – Москва – 1 500 руб.

Суточные – 300 руб.

Гостиница – 3 000 руб. в квитанции гостиницы «России» выделен НДС. Счет-фактура №1 от 27.02.2015

Проводки: Дт 44.01 Кт 7 от 61.01

Сумма расходов на счет 10.01: 8 200 руб.

Упаковочный материал для продукции (100шт.) – 8 200 руб., НДС в том числе

Счет-фактура №12 от 26.02.15 ООО «ЦИН»и накладная №12 от 26.02.15 предъявлены.

Материал должен быть оприходован на счет 10.01.

Проводки: Дт 10.01 Кт 71.01.

Заполнение закладок «Авансы» и «Товары» представлены (скрин)

Т.к. НДС в данном случае надо выделять, то при заполнении номенклатуры установите ставку «НДС в том числе». Это настраивается через кнопку «Цены и валюта» командной панели документа «Авансовый отчет»

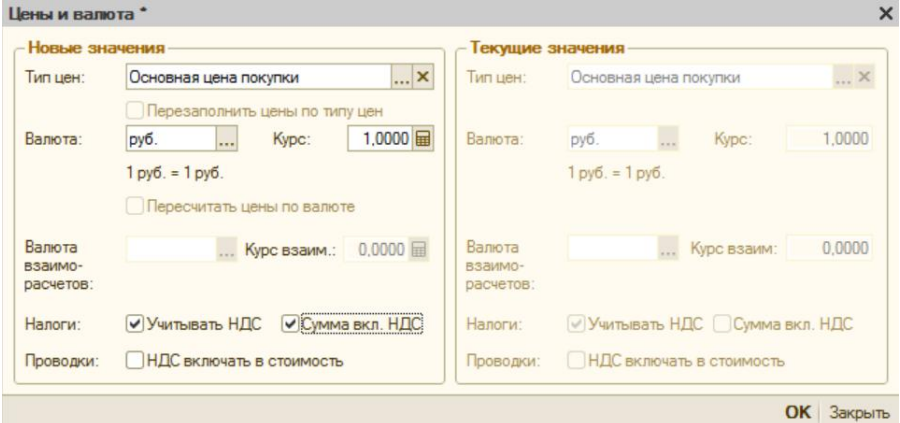

Форма «Цены и валюта» документа «Авансовый отчет»

Заполнение закладки «Прочее» (скрин)

Задание 5.2. **Отразить поступление денежных средств в кассу с расчетного счета в банке на выплату заработной платы и возмещения перерасхода по командировачным расходам с помощью документа «Приходный кассовый ордер».**

Дата: 02.02.15

Операция: Получение наличных в банке

Сумма: 59 778 руб

Счет в банке: Расчетный счет «Основной»

Счет кредита: 51 – проставить

Основание: Денежный чек № АУ 8131985

Проводки: Дт 50.01 Кт 51

Задание №5.3. **Отразить выдачу денег из кассы Вашей организации на возмещение перерасхода по командировачным расходам с помощью документа «Расходный кассовый ордер».**

Дата: 02.02.15

Операция: Выдача подотчетному лицу

Сумма: 2 500 руб

Подотчетное лицо: (любой из работников)

Счет дебита: 71.01 – выберется автоматически

Проводки: Дт 71.01 Кт 50.01

Задание №5.4. **Отразить с помощью документа «Авансовый отчет» отчет от подотчетного лица (любой из работников) по расходам на покупку ГСМ.**

Дата: 28.02.15

Подотчетное лицо: (любой из работников)

Сумма: 2 000 руб

(Закладка «Товары»)

Закуплен ГСМ: Бензин (60 литров)

ООО «ЦИН»

Накладная и счет-фактура №15 от 26.02.15, в т.ч. НДС

Проводки: Дт 10.03 Кт 71.01

Задание №5.5. **Отразить поступление денежных средств в кассу Вашей организации как неиспользованные суммы от подотчетного лица.**

Дата: 02.02.15

Операция: Возврат денежных средств подотчетником

Подотчетное лицо: (предыдуший)

Сумма: 1 000 руб

Счет кредита: 71.01 – выберется автоматически

Проводки: Дт 50.01 Кт 71.01

Задание №5.6. **Отразить поступление денежных средств в кассус расчетного счета в банке с помощью документа «Приходный кассовый ордер»**

Дата: 16.02.15

Операция: Получение наличных в банке

Сумма: 30 000 руб

Счет в банке: Расчетный счет «Основной»

Счет кредита: 51 – проставить

Основание: Денежный чек № АУ 8132525

Проводки: Дт 50.01 Кт 51

Задание №5.7. **Отразить выдачк денег из кассы организации в подотчет одному из работников на покупку ТМЦ с помощью документа «Расходный кассовый ордер».**

Дата: 16.02.15

Подотчетное лицо: (любой из работников)

Операция: Выдача подотчетному лицу

Сумма: 30 000 руб

Счет дебита: 71.01 – выберется автоматически

Проводки: Дт 71.01 Кт 50.01

## Задание №5.8. **Отразить с помощью документа «Авансовый отчет» отчет от подотчетного лица (предыдущий) по расходам на покупку ТМЦ**

Дата: 16.02.15

Подотчетное лицо: (предыдущий)

Сумма расходов: 30 200 руб

Сумма расходов на счет 10.01: 200 руб.

(Закладка «Товары»)

Скотч (2 шт. по 100 руб)

Товарный чек №2 от 16.02.15, НДС не выделен

Сумма расходов на счет 60.02: 30 000 руб

(Закладка «»Оплата»)

ООО «Торговый дом»

Договор «Покупка фенов» №2 от 16.02.15

Сумма 10 000 руб.

ООО «Тройка»

Договор «Покупка увлажнителей» №3 от 16.02.15

Сумма 20 000 руб.

Проводки: Дт 60.02 Кт 71.01

Задание №5.9. **Отразить выдачу денег из кассы на возмещение перерасхода по расходам на МПЗ (предыдущий) с помощью документа «Расходный кассовый ордер».**

Дата: 16.02.15

Операция: Выдача подотчетному лицу

Сумма: 200 руб

Подотчетное лицо: (любой из работников)

Счет дебита: 71.01 – выберется автоматически

Проводки: Дт 71.01 Кт 50.01

Задание №5.10. **Для анализа подотчетных сумм сформировать отчет «Оборотно-сальдовая ведомость по счету» за февраль-март 2015 года. В отчете указать счет 71.**

Задание № 5.11. **Сформировать Кассовую книгу за пероид с 1.02.15 по 15.03.15г. (меню Касса/Кассавая книга)**